## **Digital Reviewer's Guide** Grades K-5

WITHITING

## **enVision** the **B.E.S.T.**

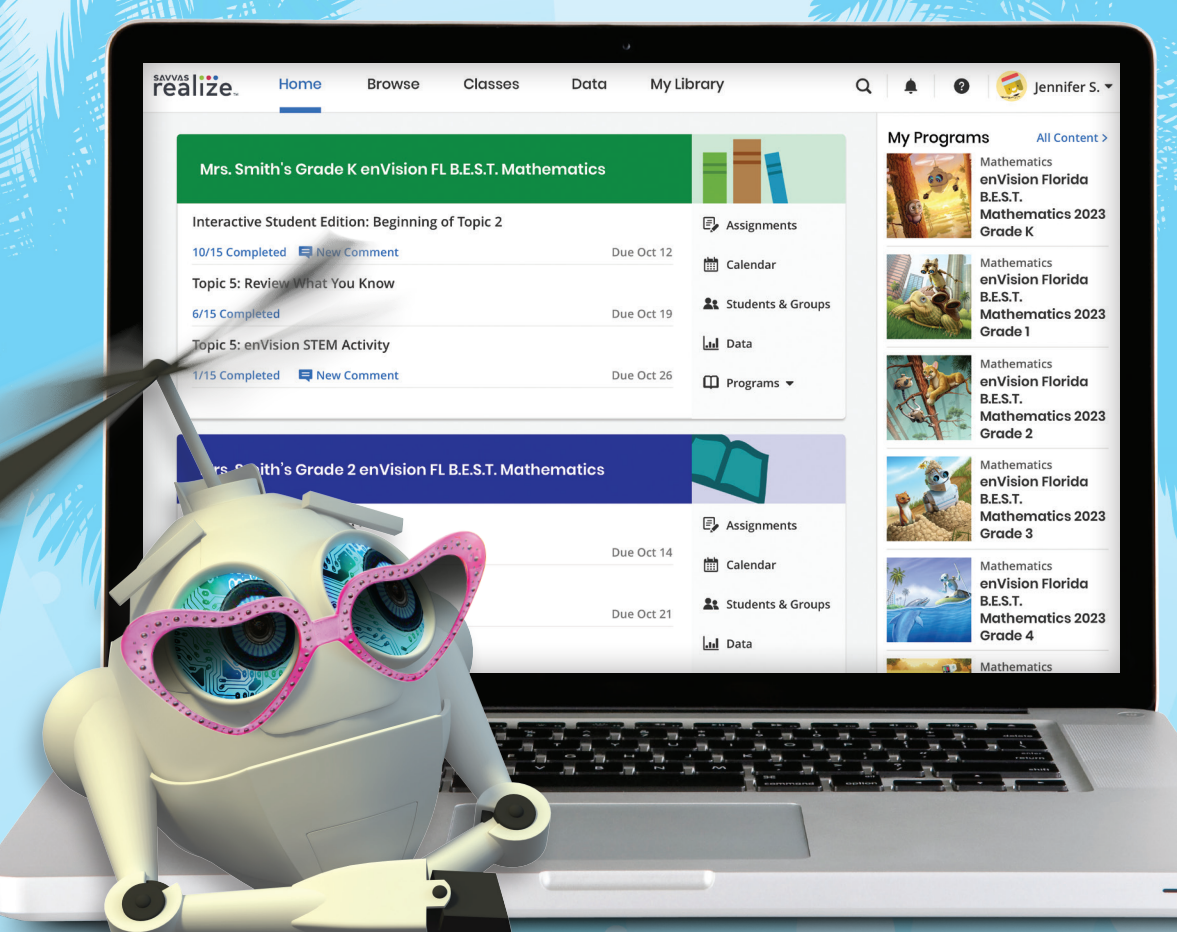

## :enVision Florida **B.E.S.T.** MATHEMATICS

## **SAVVAS**

# **enVision** Florida **B.E.S.T. MATHEMATICS**

**Savvas Realize™** is the online learning management system for *enVision® Florida B.E.S.T. Mathematics*. A full suite of personalized teaching and learning tools helps students master Florida's B.E.S.T. Standards.

## Guided Tour

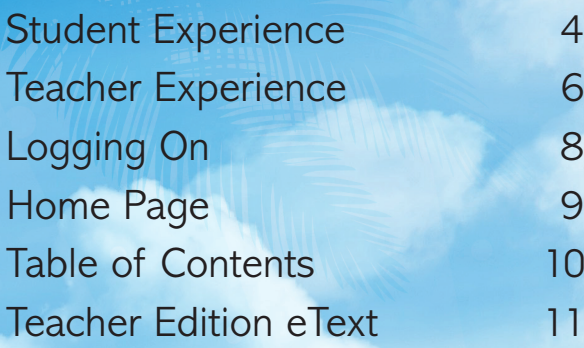

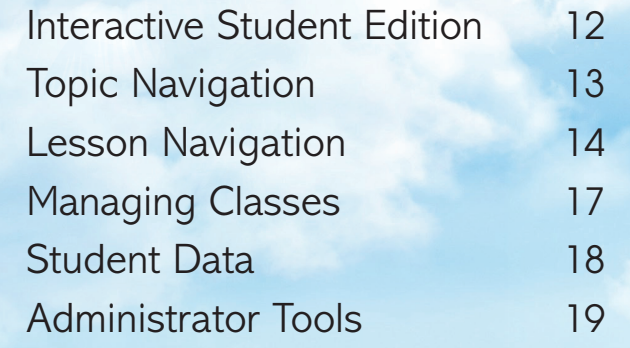

## 1 **Go Digital**

2

This groundbreaking digital experience provides anytime interactive learning.

### **Math**  Multimedia and interactive content

**Experience** 

2

help explain and reinforce complex mathematical con

**Work with Ease**  Quickly find and assign Florida's B.E.S.T. Standards-based content to individual students, small groups, or the whole class.

3

**Personalize Instruction**  Flexible resol help your efficient needs of all students. 4

## **BUILT FOR FLORIDA**

## **enVision** the **B.E.S.T.**

Made for Blended, Print, or Digital Delivery

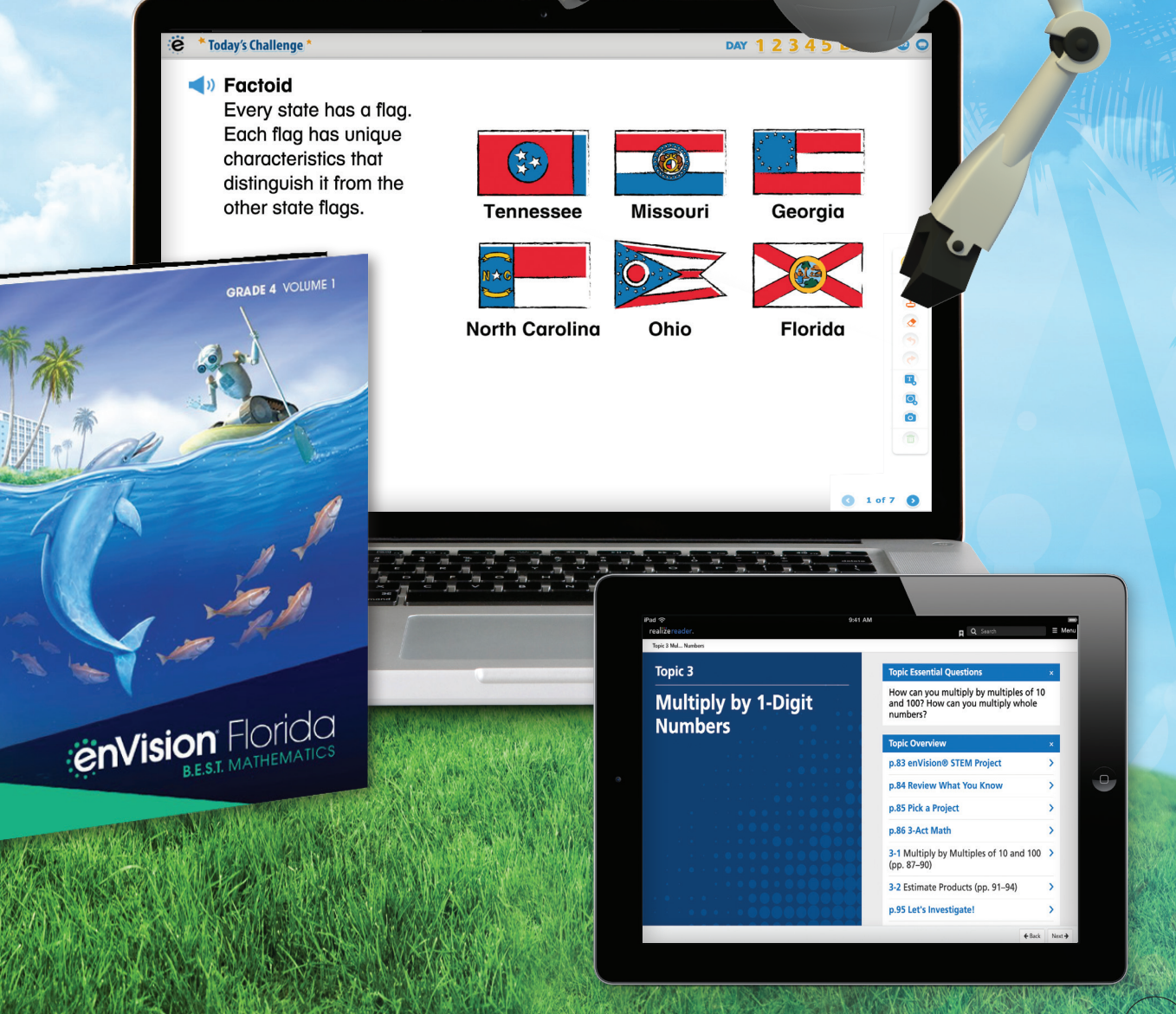

## Engaged & Personalized Learning

*enVision Florida B.E.S.T. Mathematics* allows students to easily access lesson content, videos, games, and interactive tools.

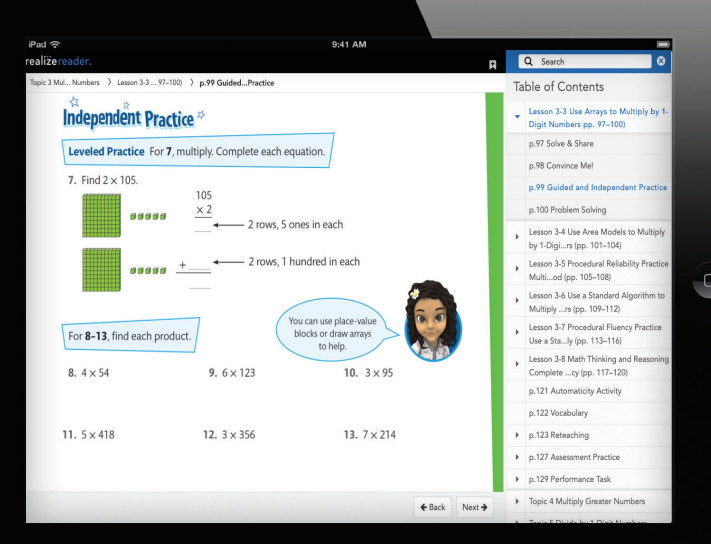

#### **Student Edition**

- Provides students with both **online and offline** access to program materials.
- Available on a wide array of devices.

# SAVVAS **POSTAS**

## Problem-Based Learning

### **Solve & Share**

4

All lessons at all grade levels begin with the Solve & Share, a true problem-based learning activity. An interactive workspace with DrawPad tools engages students in building a solid foundation for conceptual understanding. Available online in Spanish.

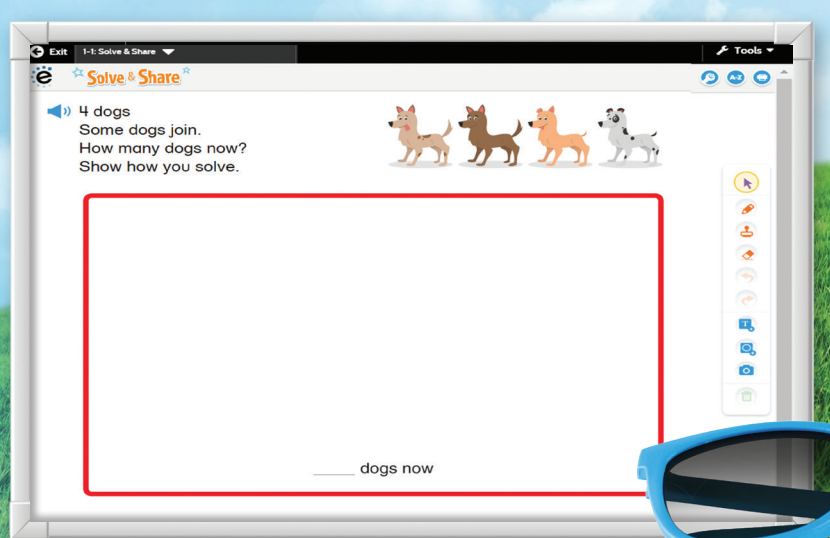

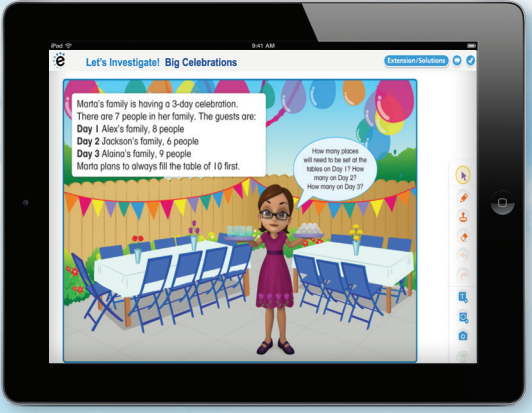

### **Let's Investigate!**

This option within each Topic allows for more time focused on problem-based learning, introducing new concepts, and laying the foundation for upcoming lessons.

## **STUDENT EXPERIENCE**

## Engaged & Personalized Learning **3-Act Math**

These high-interest, low-entry tasks develop students' conceptual understanding, procedural fluency, and adaptive reasoning as they test out different models and conjectures. Videos are available online in Spanish.

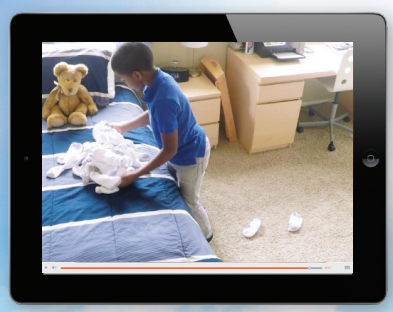

*An engaging video introduces the question and gets students talking.*

Complete the statements. Use the picture to help.

#### **ACT 1: THE HOOK ACT 2: MODEL WITH MATH ACT 3: THE SOLUTION**

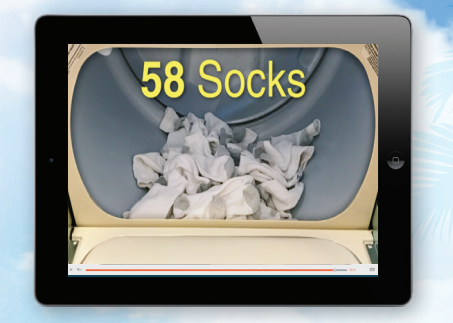

*Students determine what resources they need and develop a solution to answer the question.*

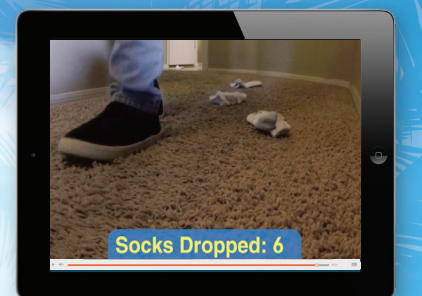

*The final video reveals a possible answer and students analyze the results.*

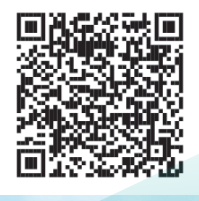

2 groups of

 $\frac{6+}{2\times}$  = 2 groups of

Launch videos from the student page with embedded QR codes.

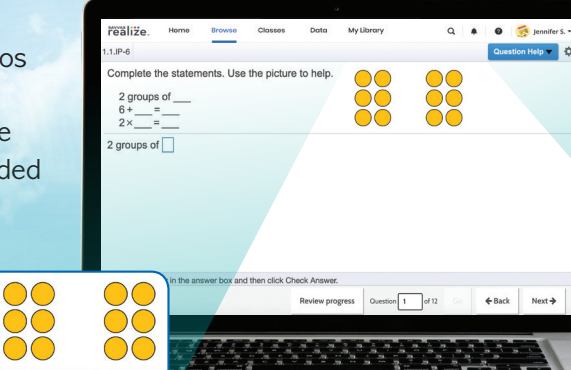

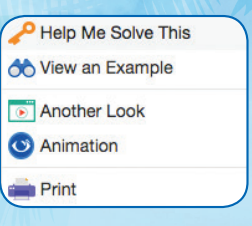

*Practice Buddy MathXL® for School*

#### **Mathematics Made Accessible**

- **Interactive Practice Buddy, Grades K-2** (available in Spanish) provides online, auto-scored interactive practice.
- **Practice Buddy MathXL® for School, Grades 3-5** (available in Spanish) embedded, auto-scored assignments provide instant feedback with learning aids that act as a personal tutor.
- **Savvy Adaptive Practice, Grades 3-5**
- delivers just-right math content to each student—both practice and instruction—in real time.
- **Visual Learning Animation Plus** (available in Spanish) videos make math ideas explicit from the Solve & Share.
- **Another Look Homework Videos** provides a step-by-step problem walkthrough.
- **Math Thinking and Reasoning Animations** (available in Spanish) make practice engaging for all students.
- **SuccessMaker®** provides adaptive Tier 3 digital intervention. Available in 60+ languages.
- **Family Engagement** (available in Spanish) supports students at home with their understanding of Florida's B.E.S.T. Standards.

## Manageable & Flexible Teaching

### **Easy-to-Implement 3-Step Lesson Design**

Classroom tested and teacher approved, lessons support conceptual understanding, procedural fluency, and application.

## **STEP 1**

Problem-Based **Learning** 

**STEP 2** Visual Learning

 $\Theta$ 

## **STEP 3**

Assess and **Differentiate** 

#### **Teacher Support**

**Listen & Look For** professional development videos at the beginning of lessons demonstrate expected student outcomes.

**Professional Development Topic Videos** offer quick, focused author perspectives as you start Topic planning.

#### **Essential Understanding**

Fraction addition and subtraction can be thought about as joining and separating segments on the number line. They can also be thought about as counting forward or counting backward on the number line.

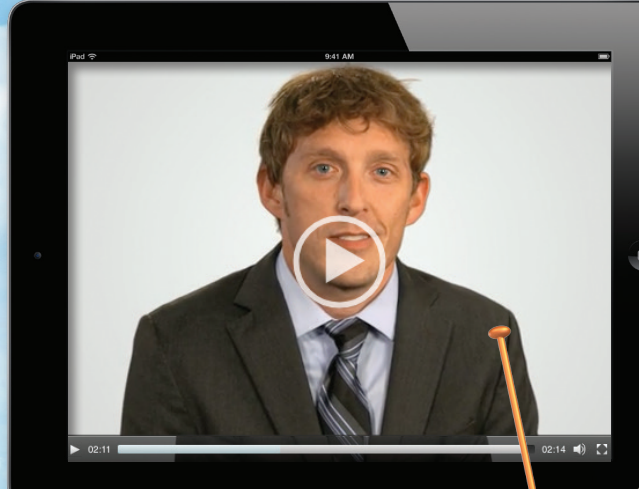

**Savvas Math Screener & Diagnostic Assessments** Allows teachers to see a student's Overall Performance compared to their peers and Performance by Domain indicating strengths and areas for improvement. **New** targeted instructional resources are provided!

## **TEACHER EXPERIENCE**

*enVision Florida B.E.S.T. Mathematics* makes it easy to customize the curriculum and make data-driven decisions. The Savvas Realize online management system offers flexibility in planning, teaching, and progress monitoring. All materials are at your fingertips on one single platform.

### **Upload Your Favorite Content**

Add content and links directly to the table of contents. Share Realize content with Google Classroom™.

#### realize. Home Classes My Library  $\bullet$  Jennifer S.  $\star$ enVision Florida B.E.S.T. Mathematics 2023 Grade 1 -**Table of contents** Resources Standards eText Thumbnail view List view Show Distance Learning Resources **G** Table of contents O Create Content 3-1: Count On to Add  $3 - 1$ C Assign 
C Add to Playlist **a** Info 
<a Google Classroon + Rearrange **O** My Content  $rac{1}{3-2}$ C Assign C Add to Playlist a Info < Google Cl Google Classroom 3-3: Doubles Plus  $rac{f$ <sub>1</sub><br>3-3 C Assign C Add to Playlist a Info < Google Cl 3-4: Make 10 to Add  $3 - 4$ C Assign C Add to Playlist @ Info << Google Classroom **a** Topic 3: Let's Investigate! Big Celebrations Th<sub>infn</sub> < Google Classroom

### **From Fixed to Flexible**

Grade-Level Table of Contents is fully flexible and can be reorganized. Reorder Topics and lessons to meet your own district sequence and curriculum guide.

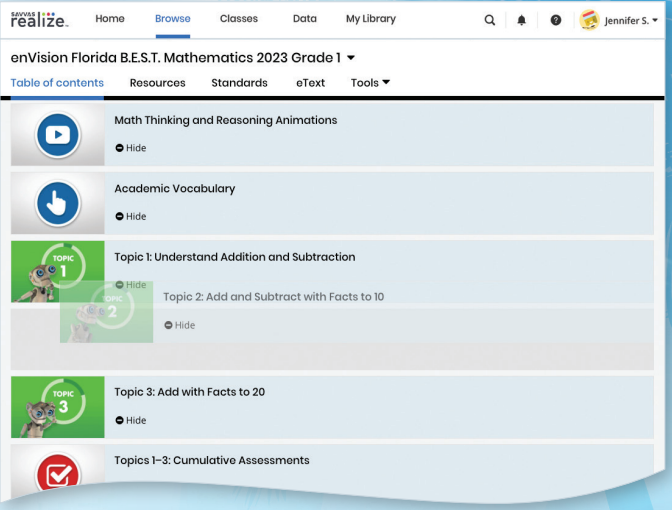

### **Easy to Search and Find**

Search by keyword or by B.E.S.T. Standard. Find lessons, videos, activities, and assessments. See results from **Mosaic by ACT** for additional open resources.

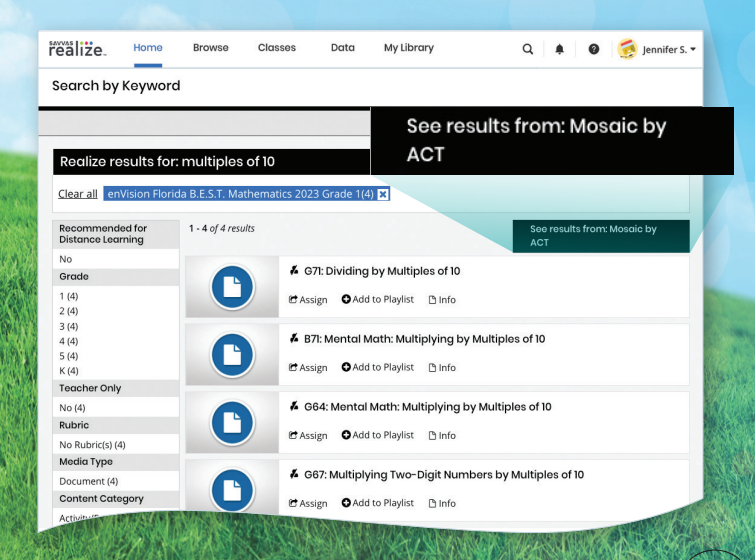

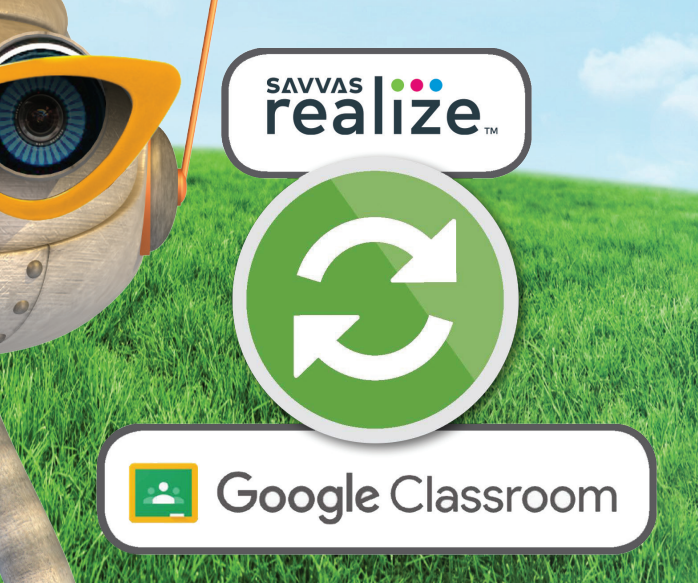

## **LOGGING ON**

## Try *enVision Florida B.E.S.T. Mathematics* Online! Sign in to Savvas Realize

Sign In

and flexible classroom management<br>is you the power to raise interest and

G

**Realize Your Potential.** 

With rich and engaging content, embedded assessment

achievement for every student. Try a free demo today

WILL

**CANVAS** 

Sign Up

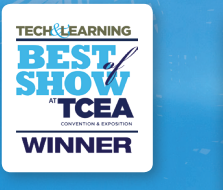

savyas | ...<br>realize..

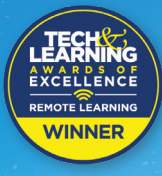

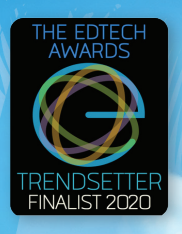

## (S schoology<sup>®</sup>

**Type** "**SavvasRealize.com**" in your browser bar.

# 1

Select **Try a free demo today**, or **reach out to your Florida Account Manager for login credentials.**

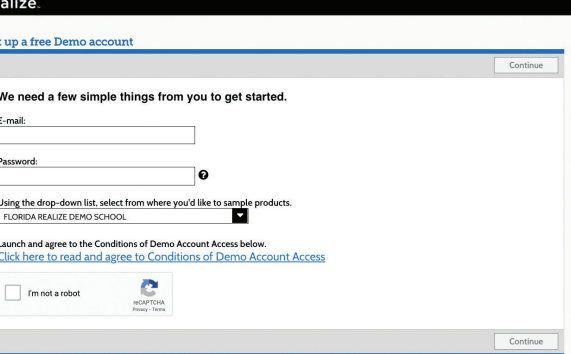

Partner

Google for Education

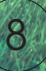

## **HOME PAGE**

All English and Spanish assets are provided in one course on **SavvasRealize.com**, so teachers and students do not have to toggle between multiple locations. Directly integrate with Canvas®, Schoology®, or Google G Suite™ for Education.

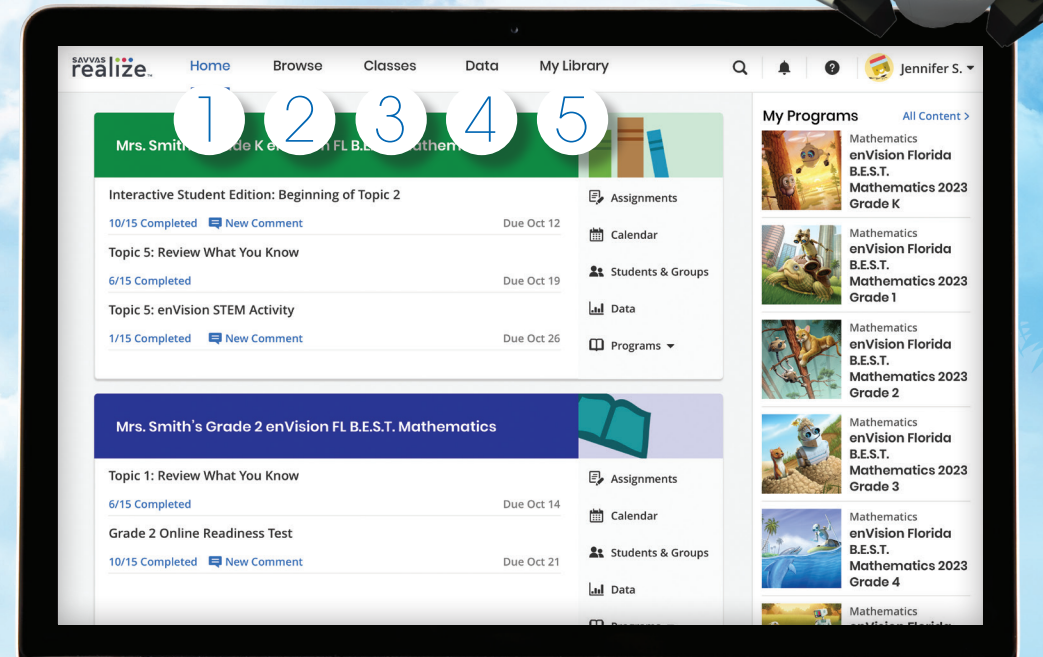

The **Home** view shows all

classes and la **v**otificati

Select **Browse** to view all

courses.

*enVision Florida B.E.S.T. Mathematics*

1 3 4 5

Manage your **Classes**, assignments, and reports at a glance.

View in-depth and real-time reporting in the **Data** section.

Find your customized content and shared content from administrators in **My Library**.

## **TABLE OF CONTENTS**

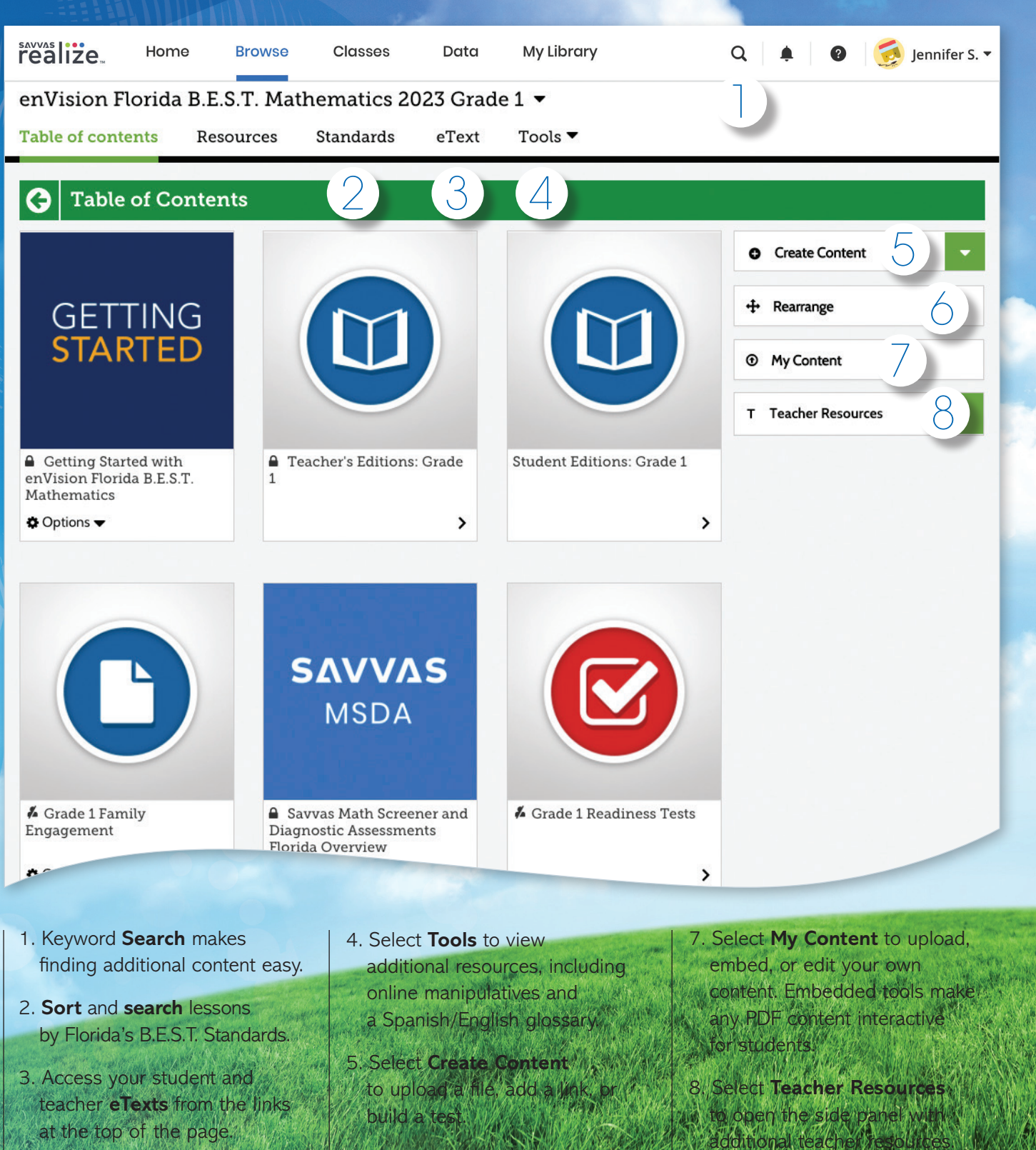

6. Select **Rearrange** to customize the sequence of the curriculum

10 *IE: The Table of Contents is seen here in Thumb* 

## **TEACHER EDITION ETEXT**

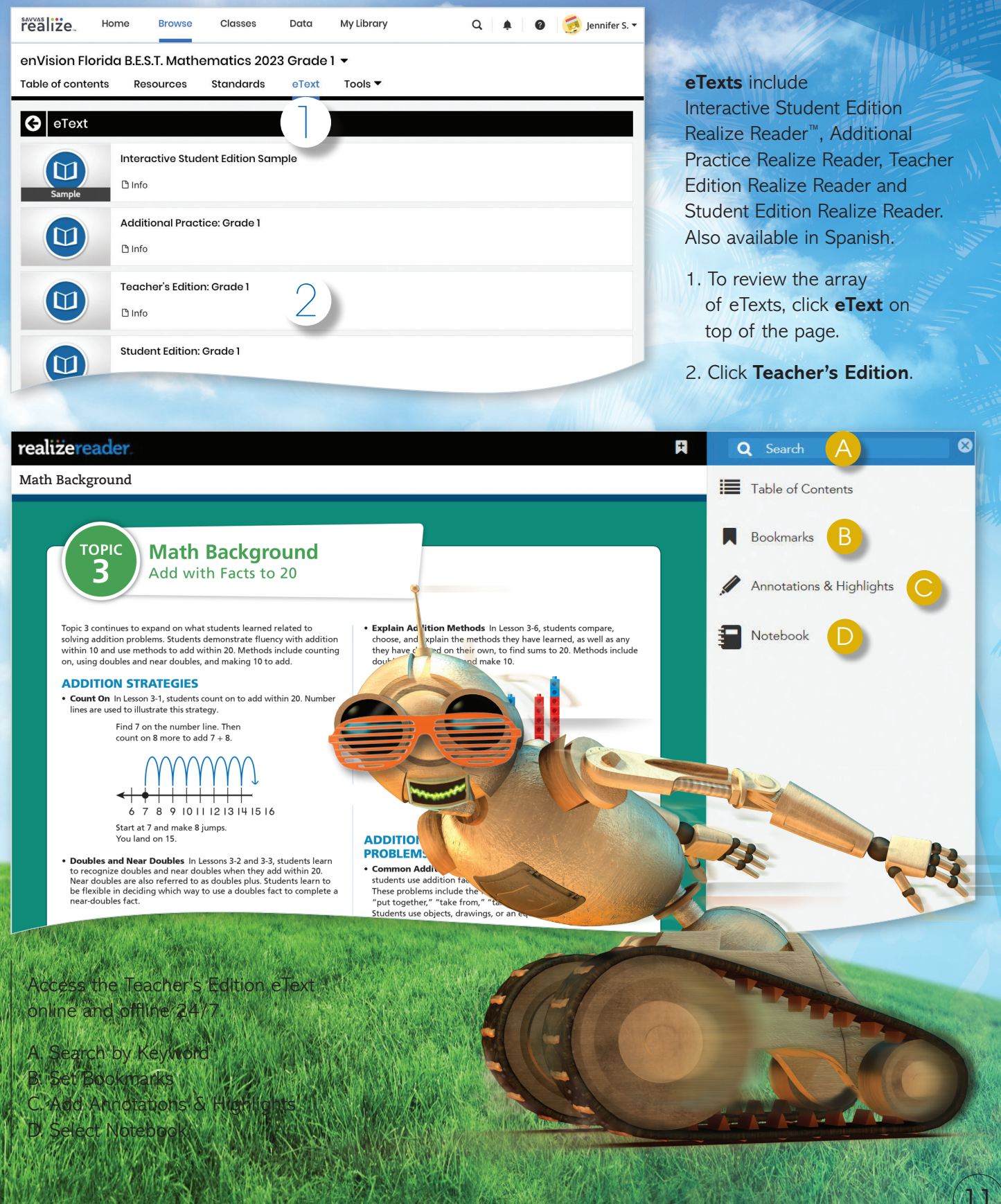

## **STUDENT EDITION**

12

## **realize reader**

#### realizereade  $\equiv$  Menu Q Searc Topic 3 Mul... Numbers **Topic 3 Topic Essential Questions** How can you multiply by multiples of 10 **Multiply by 1-Digit** and 100? How can you multiply whole numbers? **Numbers Topic Overview** p.83 enVision® STEM Project  $\overline{\phantom{0}}$ p.84 Review What You Know  $\overline{\phantom{0}}$ p.85 Pick a Project  $\overline{\phantom{a}}$ p.86 3-Act Math  $\overline{\mathbf{e}}$ realizerea Q Search 3 Mul... Numbers > Lesson 3-3 ... 97-100) > p.97 Solve & Share  $\equiv$  Table of Contents  $\bullet$ Lesson 3-3 **Bookmarks** Name **Use Arrays to Multiply by 1-Digit** Annotations & Hig Mrs. Taylor ordered 5 boxes of pencils **Numbers** for her classroom. There are 36 pencils in each box. How many pencils did Mrs. Taylor order? Be ready to  $\blacksquare$  Notebook explain your solution. I can ... I GdII ...<br>use arrays to multiply by 1-digit<br>numbers.  $\overline{1}$  $\hat{C}$ MA.A.NSO.2.2 Multiply two whole num<br>up to three digits by up to two digits, with<br>procedural reliability. Also 4.AR.1.1<br>MA.K12.MTR.2.1, MTR.5.1  $\Box$ Represent and connect Q You can use objects or example objects of<br>problem.  $\bullet$ realizereader Q Search opic 3 Mul... Numbers > Lesson 3-3 ... 97-100) > p.99 Guided...Practice Table of Content: Lesson 3-3 Use Array Independent Practice<sup>\*</sup> Digit Numbers pp. p.97 Solve & Share Leveled Practice For 7, multiply. Complete each equation. p.98 Convince Me! 7. Find  $2 \times 105$ p.99 Guided and Ir p.100 Problem Solv  $\times 2$ 88888 - 2 rows, 5 ones in each Lesson 3-4 Use Area Mo by 1-Digi...rs (pp. 101-104)

2 rows, 1 hundred in each

 $9.6 \times 123$ 

rou can use place-valu

blocks or draw arrays

to help

10.  $3 \times 95$ 

13.  $7 \times 214$ 

asses.

For 8-13, find each product

 $8.4 \times 54$ 

- 1. From the Grade Level Table of Contents, click Student Edition. Select a Topic.
	- Select a lesson.
	- Select Solve & Share.
	- Click on Next to turn to the next page.
	- DrawPad digital tools are provided on student pages to show their work and thinking.
	- Students can add notes and respond to questions within the integrated notebook.
	- Students can complete assignments and submit to the teacher for review and grading. The teacher can comment to students about an assignment.
	- Online and offline access.
- 2. Page through the Student Edition to see all of the resources at point of use, including:
	- Integrated notebook to respond to questions
	- Bookmarks

Lesson 3-5 Procedural Reliability Practi

Lesson 3-7 Procedural Fluency Practice

Multi...od (pp. 105-108) Lesson 3-6 Use a Standard Algorithr Multiply ...rs (pp. 109-112)

Use a Sta...ly (pp. 113-116)

Complete ...cy (pp. 117-120) p.121 Automaticity Activity p.122 Vocabulary

p.123 Reteaching

Lesson 3-8 Math Thinking and Rea

- Additional math tools
- English/Spanish glossary

3. Return to the Realize window, then click, Exit to get back to th Table of Contents.

## **TOPIC NAVIGATION**

## **Review Topic Table of Contents**

#### **Select the Topic.**

Have fun exploring all the interactive resources at your fingertips.

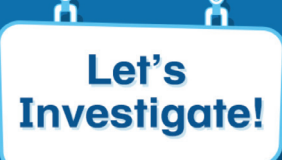

**a** Topic 3: Let's Investigate! **Big Celebrations** 

#### **Lets Investigate!**

Introduce new concepts and lay the foundation for upcoming lessons. Scenarios draw upon students' experiences and cultures by depicting diverse activities and settings.

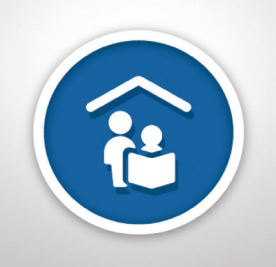

Topic 3: Family Engagement

#### **Family Engagement**

Share Topic and lesson level resources to engage students at home and provide support for parents and caregivers. Available in Spanish.

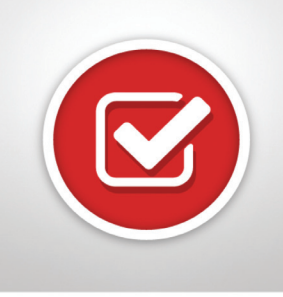

**a** Topic 3: Online Assessment

#### **Assessments**

Save time with the ready-to-use diagnostic, formative, and summative assessments. Topic, Cumulative, and Progress-Monitoring assessments effectively assess Florida's B.E.S.T. Standards.

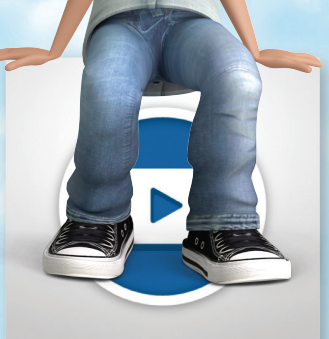

Topic 3: Animated Math Story

**Animated Math** 

**Story (Grades K-2)** Available online with accompanying blackline masters, these stories introduce math concepts for each, Topic. Available in Spanish.

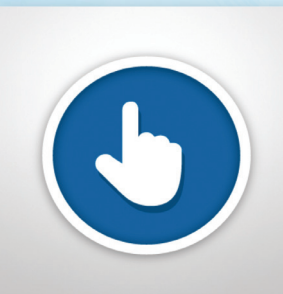

Topic 3: Today's Challenge

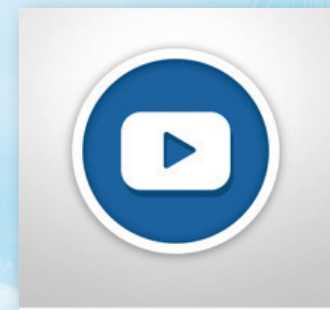

**A** Professional Development Video

**Professional** 

This multi-day activity offers increasingly rigorous math problems referring to the same data set, building student perseverance. Available in Spanish.

**Today's Challenge** 

**Development Videos** The *enVision Florida B.E.S.T. Mathematics* authorship team gives perspective on important mathematical concepts and skills in the Topic.

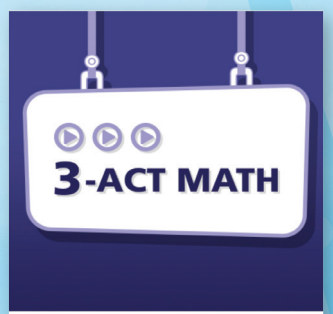

Topic 3: 3-Act Math: Go For a Spin

#### **3-Act Math Modeling**

Make math relevant and help students "think mathematically" with 3-Act tasks. Videos available in Spanish.

## **LESSON NAVIGATION**

From the Topic Table of Contents, select a lesson.

#### **Step 1**

#### **Problem-Based Learning**

1. Each lesson begins with a Solve & Share interactive activity to engage students and build a solid foundation for conceptual understanding.

realize Home

Table of contents

÷

Step 2: Visual Learning

 $\circledcirc$ 

 $\Box$ 

**Browse** 

Resources

**C** Assign

▲ 3-2:C :C

Step 1: Problem-Based Learning

enVision Florida B.E.S.T. Mathematics 2023 Grade 1 -

& 3-2: Solve & Share

4 3-2: Visual Learning

Add to Playlist

2.2: Solve 8, Share

3-2: Daily Review

Topic 3: Today's Challenge 3-2: Solve & Share

nce Me

nt Edition Practice

ractive Practice Buddy

Classes

Standards

Data

eText

2. Click on Visual Learning from the drop-down menu. Navigate easily within a lesson.

Tools  $\blacktriangledown$  $\rfloor$ Create and C Assign C Add to Playlist B Info T Teacher Resources Share **Custom Playlists**.<br>Student Edition: Grade 1 Lesson 3-2 3-2: Family Engagement he same number of 3-2: Listen & Look For than 5 books. How

 $F$  Tools  $\tau$ 

 $0<sub>0</sub>$ 

 $\mathcal{L}$ 

Ł,

Ū,

 $\overline{\mathbf{a}}$ 

 $\bullet$ 侖

 $Q \qquad 4 \qquad Q \qquad$  Jennifer S.  $\sim$ 

There are 6 cubes in the first tower and 5 cubes in the second tower. Is  $6 + 5 = 11$  a doubles fact? Explain.

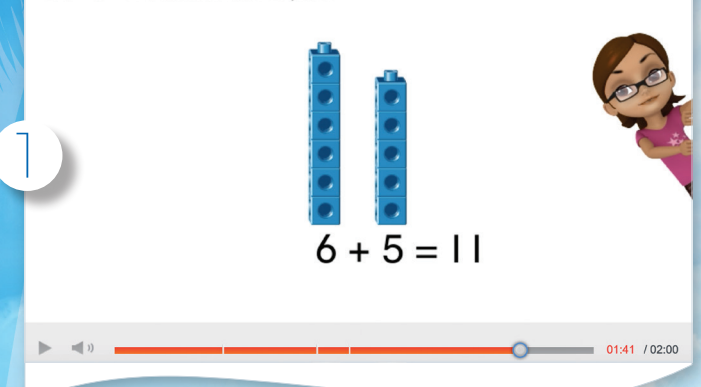

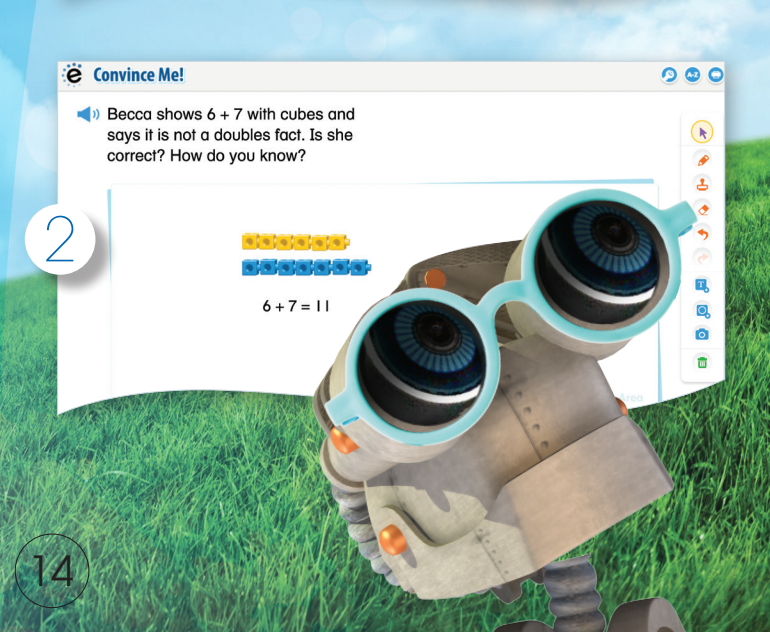

*Solve & Share, Visual Learning Animation, and Convince Me! available in Spanish.*

2

all? Show your

My Library

### **Step 2 Visual Learning**

1. The **Visual Learning Animation Plus** interactive video makes the mathematics explicit with a step-by-step representation of the lesson concept. **Convince Me! (1-5)** provides students with an opportunity to show how they can engage the same Math Thinking and Reasoning Standard to solvet a problem related to the one in the Visual Learning Animation. You can use this feature to check for students' understanding of the Math Thinking and Reasoning Standard.

## **Practice and Problem Solving**

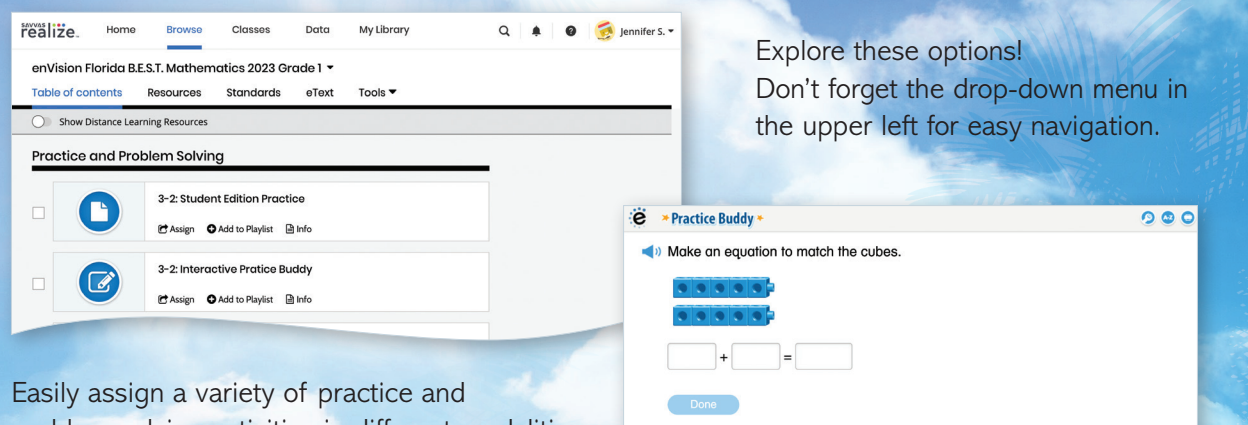

problem-solving activities in different modalities to personalize learning for each student.

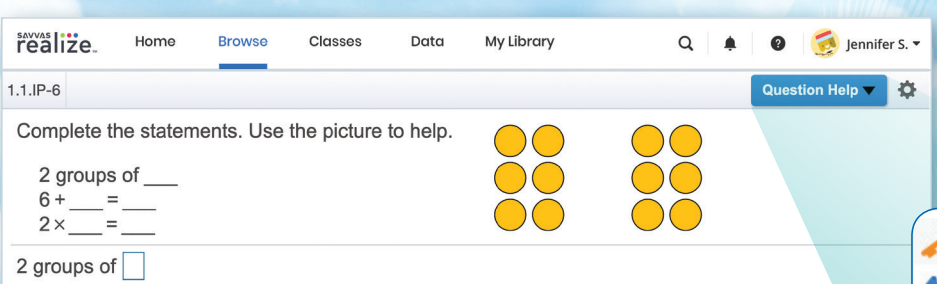

*Interactive Practice Buddy (Grades K-2) and Practice Buddy MathXL for School (Grades 3-5) are also available in Spanish.*

Help Me Solve This **66** View an Example Another Look **O** Animation **Print** 

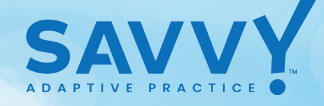

#### 3. **Savvy Adaptive Practice**, Grades 3-5:

- Delivers just-right math content to each student as they practice key lesson concepts.
- Students are notified as the assignment adapts based on their proficiency, including prerequisite support and challenges as needed.

- Delivers both instruction and practice automatically in real time.
- No need to go to an outside web site or additional resources.
- 1. **Interactive Practice Buddy**, Grades K-2, provides interactive, auto-scored practice with instant feedback.
- 2. **Practice Buddy MathXL®**, Grades 3-5, supports a growth mindset by empowering students to choose the learning aids they need to work through the problem successfully. Activities are auto-scored.
	- A. **Help Me Solve This** requires student interaction on each step. Once the initial problem **is** complete, it algorithmically recalculates a new problem.
	- B. **View an Example** walks through the steps of a similar problem.
	- Another Look homework videos provide a refresh of the lesson conce
	- Students can view the Visual Learning Animation **Pany time**

## **LESSON NAVIGATION**

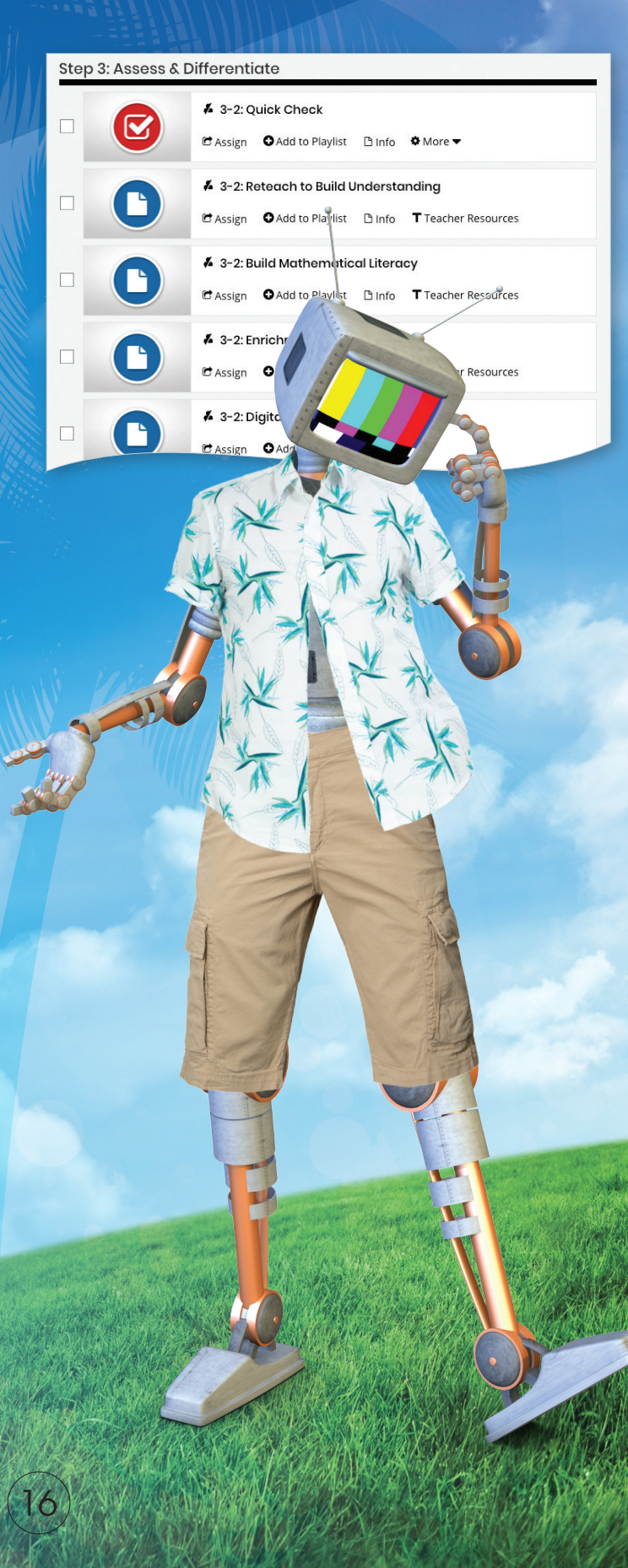

A variety of engaging differentiation options in each lesson encourages and challenges students of all learning levels.

#### **Step 3**

### **Assess & Differentiate**

- 1. **Quick Check** provides 5 items on the lesson content in a variety of formats, including technology-enhanced items. Auto-scores and auto-prescribes remediation and enrichment. Available in Spanish.
- 2. Each lesson offers a rotation of center activities that include:
	- A. **Pick a Project** At the start of a Topic, students choose a project from among 3 or 4 high-interest, multi-part tasks where students apply math concepts. Self-selected learning.
	- B. **Problem-Solving Leveled Reading Mat** activity applies math understanding in a realworld context from DK books. Includes on-level text on one side and below-level text on the other side. Mats available in Spanish.
	- C. **enVisionSTEM Activity** helps students make connections across Topics, courses, and content areas, applying math to new, real-world situations.
- 3. **Math Tools or Math Games** reinforce concepts, critical thinking, and application.
- 4 **Another Look** homework video presents an example as a lesson refresh.

Additional lesson differentiation resources include: **Intervention Activity**, **Reteach to Build Understanding**, **Build Math Literacy, and Enrichme** 

## **MANAGING CLASSES**

### **Manage Assignments and Classes**

1. Click **Classes** to manage options.

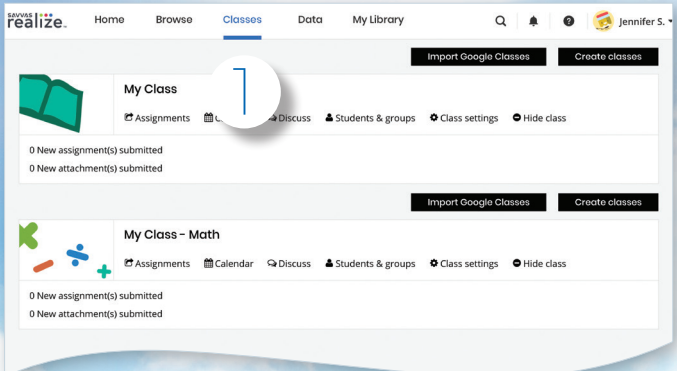

2. While in the Classes tab, select **Assignments** to view by class or student.

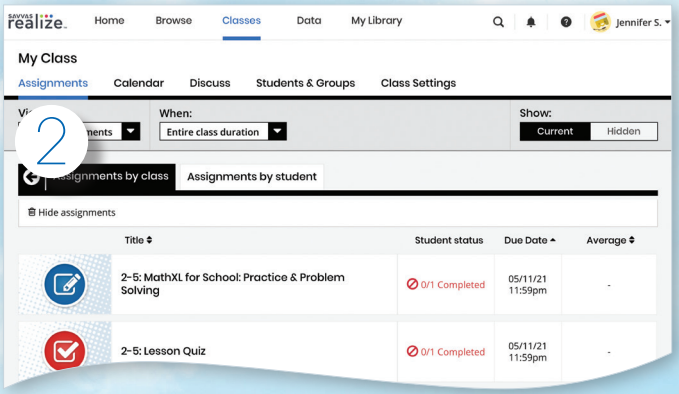

3. Teachers can **make edits** to the assignment and preview.

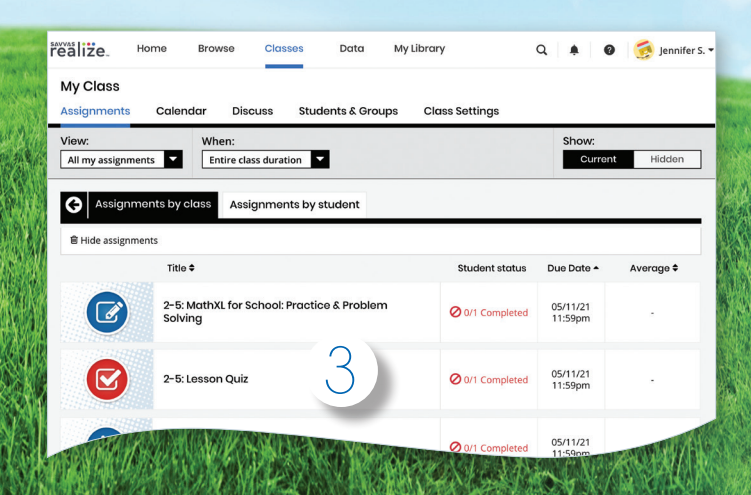

4. Click **Calendar** to view all class assignments by week or month.

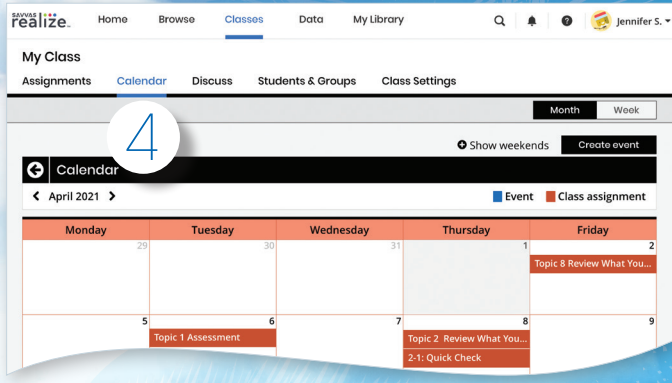

5. Click **Discuss** to create a prompt for a class discussion.

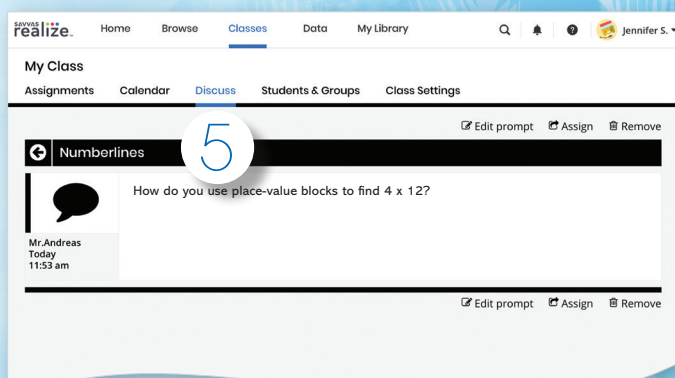

6. Click **Students & Groups** to view student information, create/edit class groups, and view assignments

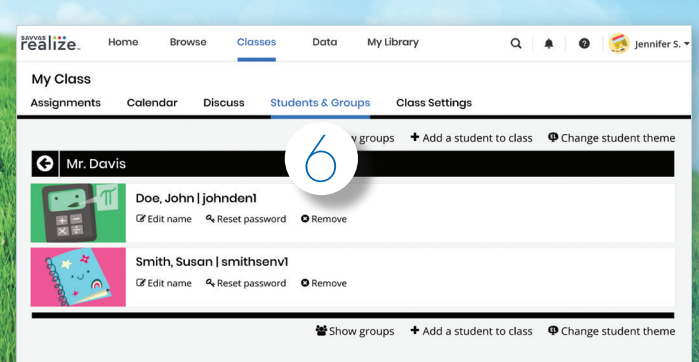

## **STUDENT DATA**

### **Instantly Track, Record, and Analyze Data**

1. Click on **Data** to view student data based on assigned work.

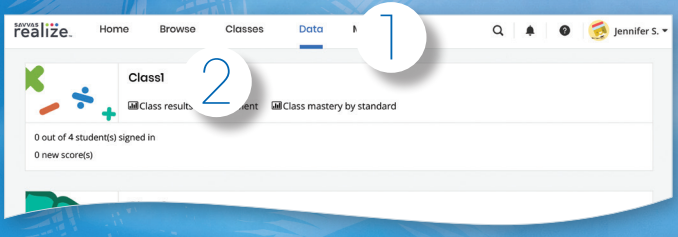

#### 2. Click on **Class Name** to view assessment items and monitor scores.

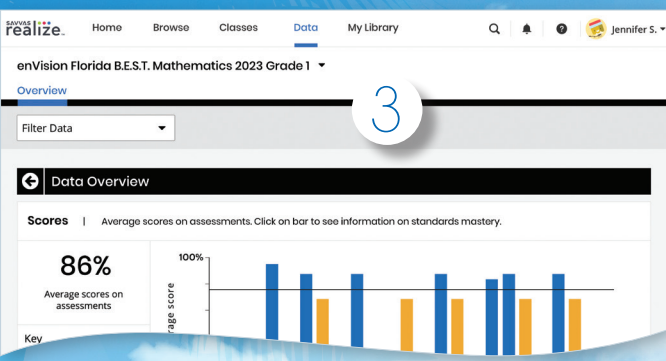

3. Click on a bar to see **Standards Mastery** by Florida's B.E.S.T. Standard for assignments.

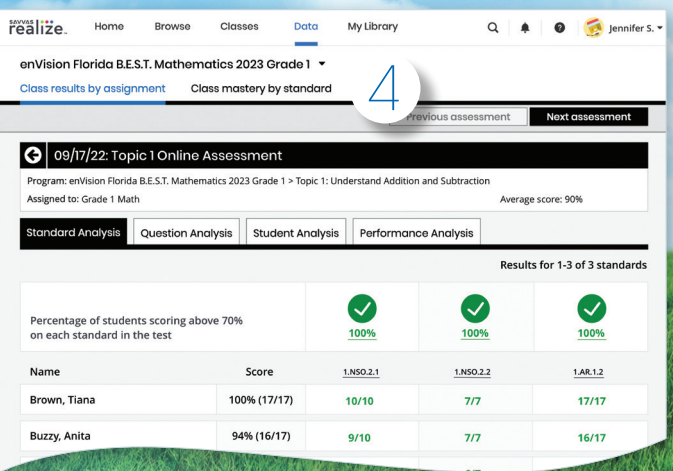

4. View **Standard Analysis** for in-depth informati **A Pabout Florida's B.E.S.T. Standards coverage** 

5. Click on **Question Analysis** to view class overall or individual answer choices and performance.

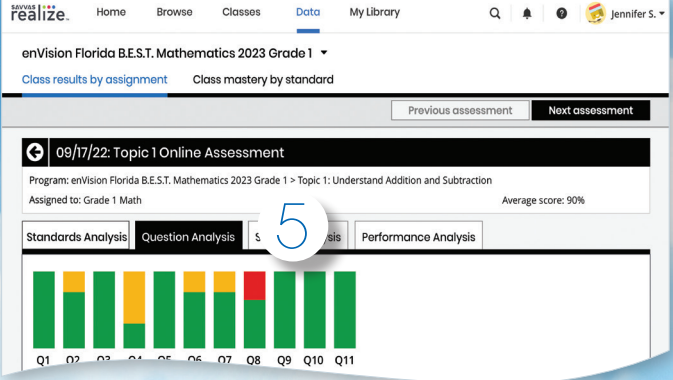

6. Click on a Standard and then **View Resources** to see additional Florida's B.E.S.T. Standards-aligned resources available to assign for follow-up.

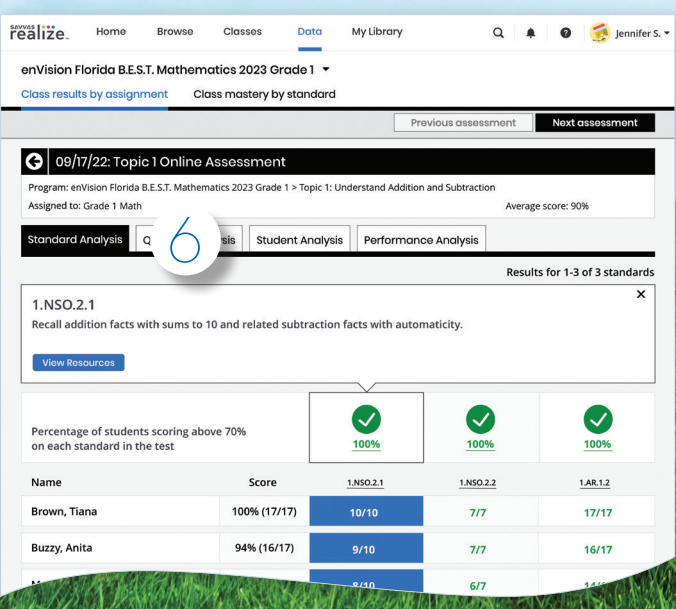

## **ADMINISTRATOR TOOLS**

#### Administrators of any EasyBridge tier can access Savvas Realize data

by signing in to SavvasEasyBridge.com with a learning platform administrator account. Realize Reports help educators make decisions throughout the year regarding Implementation and Performance.

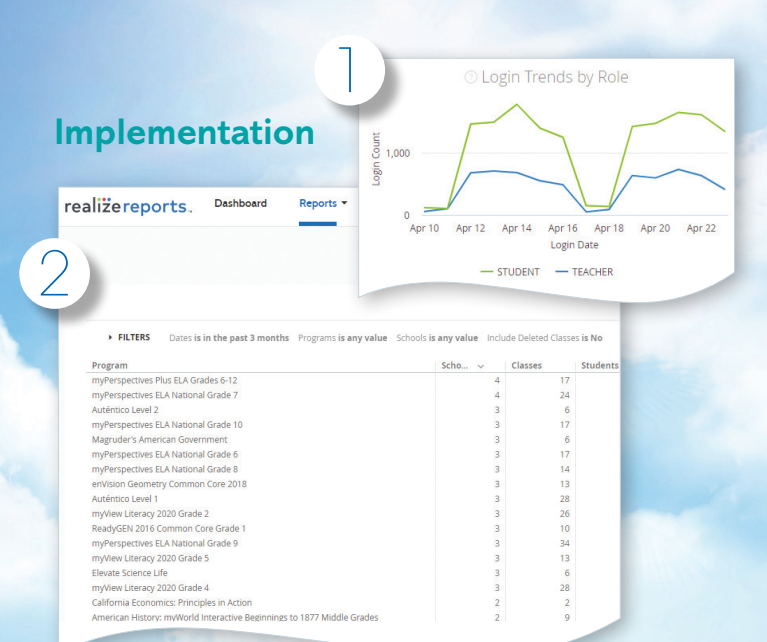

### **Performance**

 $\overline{\mathcal{A}}$ 

realizerenorts

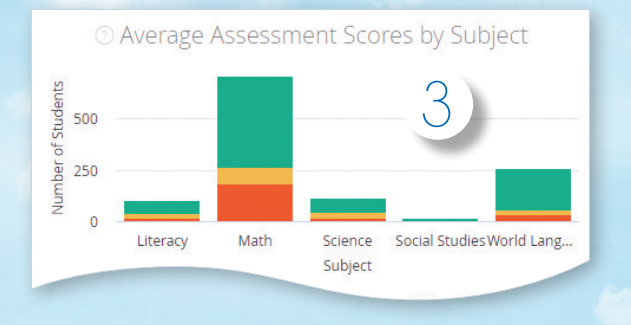

Item Details Percentage Scores

Exponential Functions > Step 5: Assess and Remediate > 7-6 Lesson Quiz

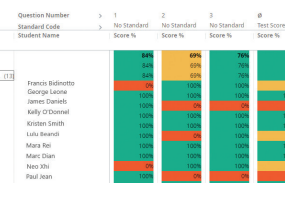

- 1. Analyze log-ins to see if the program is being used, how many students are registered, and how they compare.
	- Students
	- Teachers
	- Totals
	- Prior Periods
	- Roles
- 2. Examine program usage against your implementation strategy.
	- Schools
	- Programs
	- Assets opened
- 3. Review assessment scores by subject to see performance.
	- Score ranges
- Programs
- Schools
- 4. Explore percentage scores to see how classes and students perform on items in a given assessment.
	- Program
	- Assessment

19

• Standards

**Administrator Reports** for the **Savvas Math Screener & Diagnostic Assessments**

The Administrator Dashboard gives a clear picture of performance of the district compared to peers, which can be drilled all the way down to an individual student.

# enVision Florde B.E.S.T. MATHEMATICS

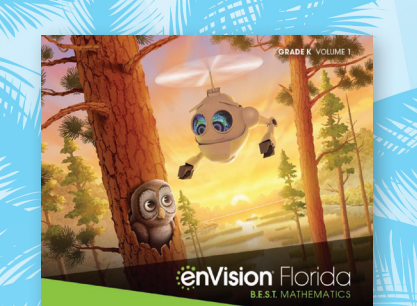

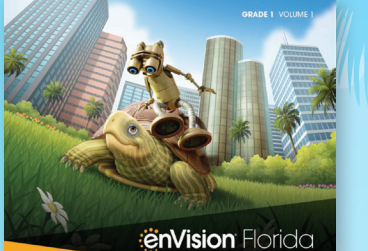

*<u>enVision</u>* Florida

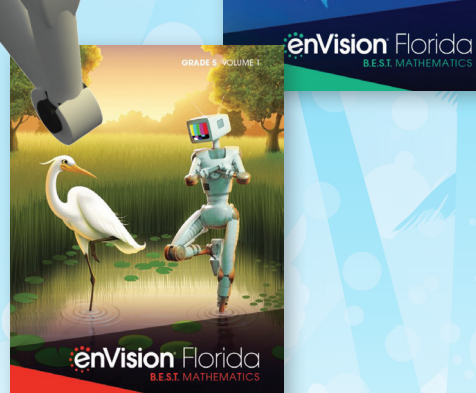

**EnVision** Florida

## **Savvas.com/FLBESTMath**

Contact Your Florida Account Manager for Online Access! Savvas.com/find-my-rep

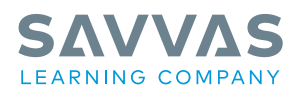

#### Savvas.com 800-848-9500

Copyright © 2021 Savvas Learning Company LLC. All Rights Reserved. **Savvas**™ and **Savvas Learning Company®**<br>are the exclusive trademarks of Savvas Learning Company LLC in the US and in other countries. MATHXL and the Pearson Logo are trademarks owned and/or registered by Pearson plc and/or its affiliates. All other third party marks associated<br>with these products are the property of their respective owners. Copyright in SAVVAS.COM/find-my-rep<br>
SAMY SUNDSECTION COMPANY<br>
SAW: 9781428492004 ADV: 9781428492011<br>
SCONSING COMPANY<br>
SCONSING COMPANY<br>
SAM: And the Score Company (Let all agents about a formula start and several discover and several

Google and the Google logo are registered trademarks of Google LLC. Canvas® is a registered servicemark of Instructure, Inc.<br>and its affiliates. All other logos are property of their respective owners and do not imply endo

Join the Conversation @SavvasLearning

Get Fresh Ideas for Teaching<br>Blog.Savvas.com